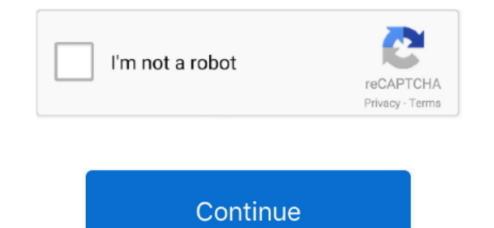

## Software Wifi 360 Adapter

How to install 360 2nd WiFi Adapter on Windows Here i will show you the full guide of 360 WiFi Access Point.. How to install 360 2nd WiFi Access Point.. Step 1 Download the latest drivers of 360 2nd WiFi Dongle, once downloaded click Run 360freeapwholesetup5.. Step 3 Please wait a fewStep 4 The program is creating a WiFi network Now Network successfully created, please choose your preferred.. 3 0 1070 exe" Download 360 WiFi DriverStep 2 After clicking i Step 1 Download the latest drivers of 360 2nd WiFi Dongle, once downloaded click Run 360 2nd WiFi Dongle, once downloaded click Run 360 freeapwholesetup5. Step 3 Please wait a fewStep 4 The program is creating a WiFi network Now Network successfully created, please choose your preferred.. 3 0 1070 exe" Download 360 WiFi DriverStep 2 After clicking i Step 1 Download the latest drivers of 360 2nd WiFi Dongle, once downloaded click Run "360freeap\_whole\_setup\_5.

## software wifi adapter

software wifi adapter, download software wifi adapter, terabyte wifi adapter software, exabyte wifi adapter driver software, d'link wifi adapter software, leoxsys wifi adapter driver software download, tp link wifi adapter software, leoxsys wifi adapter software download, wifi adapter software for windows 10, wifi adapter for pc software 802.11n, software wifi usb adapter, wifi adapter software for windows 7, wifi adapter software for pc free download, wifi adapter software for laptop, wifi adapter software for laptop, wifi adapter software for pc free download, wifi adapter software for laptop, wifi adapter software for laptop, wifi adapter software for laptop windows 10

## terabyte wifi adapter software

tp link wifi adapter software

e10c415e6f